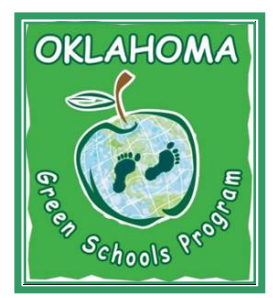

Oklahoma Green Schools Program

## 6 Steps to Certification

## STEP 4: IMPLEMENT A STUDENT ACTION PROJECT

**Overview-** The goal of the PLT School Investigation and preliminary data analysis is to bring awareness to specific opportunities for improvement around the school. Simple changes and adjustments can reap significant rewards in terms of cost savings, utility efficiency and of course student body involvement. The student action project provides the basis for implementing service learning techniques and concepts which connect student leadership, community outreach and classroom learning.

## Action Items-

Watch the Step 4 training video!

Based on your findings, brainstorm projects that the students would be able to implement at the school. Look for community partners!

Organize your data into a formal (fun) presentation. Select a decision maker(s) such as a principal, superintendent, head custodian, School Board, PTA, community group, or school assembly. A powerpoint, short written report, charts/graphs poster, skit, are all great ideas. Make the presentation.

Implement your project! Don't forget documentation such as photos, videos, posting on the school website, newsletters and newspapers, etc. Contact info@okgreenschools.org if you would like a GS committee member to attend your presentation or project. We love this part!

Additional Ideas- Your data analysis is the basis for the student project. This lends validity to the students' presentation to the decision maker(s) and may help with any funding requests. Have the students set up the presentation or make the appointment. Rehearse beforehand. Check the website, under 'Resources', for ideas on both student projects and funding opportunities. Many grants can actually be written by the students. Poster contests and bulletin board challenges can engage younger students.

Completed this Step? - When you complete the Step 4 Action Items, go to the website, www.okgreenschools.org. Navigate to the '6 Steps to Certification' page and next to Step 4, click the FINISHED button. Complete the question(s) and click SUBMIT.